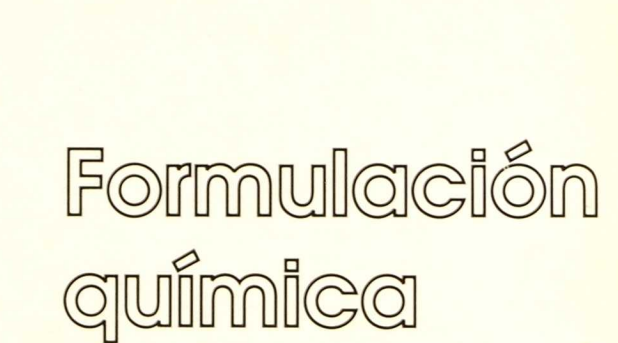

Genie "Software educativo para el aula"

experimentales

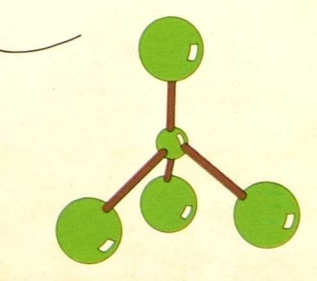

# C 1099/9

C 1099

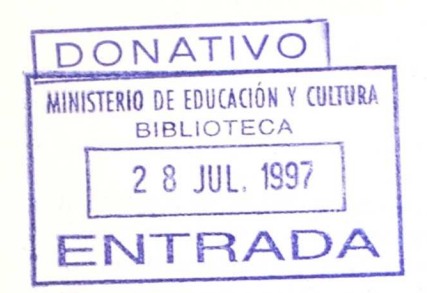

# Formulación quimica

Nivel: Ciclo Superior E. G. B., B. U. P. y C. O. U.

Area: Física y Química o Ciencias de la Naturaleza. Biología.

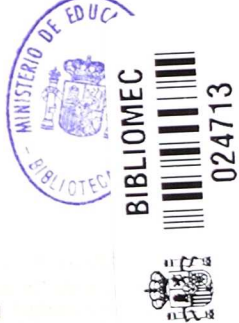

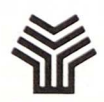

Ministerio de Educación y Ciencia Secretaría de Estado de Educación Programa de Nuevas Tecnologías de la Información y Comunicación

R. 114. 913

Autor: F. L. Yagüe Ena

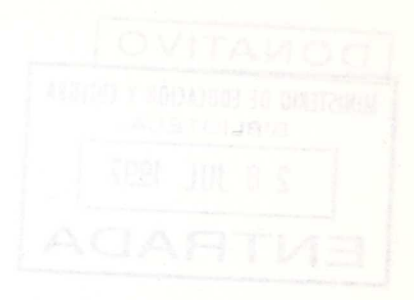

#### **Ministerio de Educación y Ciencia**

Secretaria de Estado de Educación N. I. P. O.: 176-89-033-X I. S. B. N.: 84-369-1710-3 Depósito legal: M-28684-1989 Imprime: Marin Alvarez Hnos.

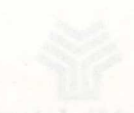

# **Presentación**

El Ministerio de Educación y Ciencia, a través del Programa de Nuevas Tecnologías de la Información y de la Comunicación, pone a disposición de los centros experimentales adscritos al Proyecto Atenea un conjunto de programas educativos para ordenador dirigidos a apoyar el trabajo de profesores y alumnos en las diferentes áreas del currículo.

Estos programas se han desarrollado por diferentes caminos. Unos proceden de los concursos dirigidos fundamentalmente a profesores, convocados por el Ministerio de Educación para el desarrollo de software educativo. Otros tienen su origen en el convenio firmado por el Ministerio de Educación con el Ministerio de Industria y Energía y el Centro para el Desarrollo Tecnológico e Industrial (C. D. T. I.), a través del cual se subvencionan proyectos de empresas para el desarrollo de software educativo.

La integración en el aula de estos nuevos medios como recursos didácticos impulsará prácticas de carácter innovador que permitirán obtener información necesaria para valorar las repercusiones en los aprendizajes y en la dinámica del aula, de la introducción del ordenador como apoyo al proceso de aprendizaje.

El tiempo transcurrido desde la puesta en marcha del Proyecto Atenea hasta la posibilidad de realizar esta amplia distribución de programas de ordenador específicos para la educación, ha sido necesario para dar cabida al proceso de desarrollo de estrategias que combinan la formación en nuevas tecnologías de un núcleo importante de profesores y la decisión por parte de las empresas de producir en este campo.

La formación adquirida por los profesores les ha capacitado para desarrollar nuevos productos y también para generar especificaciones de programas que pudieran ser desarrollados por empresas. Por otro lado, la actividad empresarial en este campo se ha fomentado y se han tendido vías de colaboración que han estimulado la producción.

Dentro de la serie "Software educativo para el aula", el Programa de Nuevas Tecnologías ha considerado conveniente editar una selección de los materiales premiados en el concurso dirigido a profesores, convocado por el Ministerio de Educación a través del Centro de Investigación y Documentación junto con el Programa de Nuevas Tecnologías. Estos materiales incluyen la edición en soporte magnético de los programas y de una documentación impresa de apoyo. Con esta edición se quiere reconocer la labor de grupos de profesores/as que se comprometen en la búsqueda de nuevos caminos al servicio de la educación, mediante el desarrollo de nuevos materiales.

De manera particular queremos agradecer la importante colaboración de las personas que han desarrollado los que aquí se presentan, y estamos seguros que su iniciativa animará a otros muchos docentes a proseguir el camino iniciado.

Junio, 1989

#### Elena Veiguela Martínez

Directora del Programa de Nuevas Tecnologías de la Información y de la Comunicación

# **Indice**

### *Páginas*

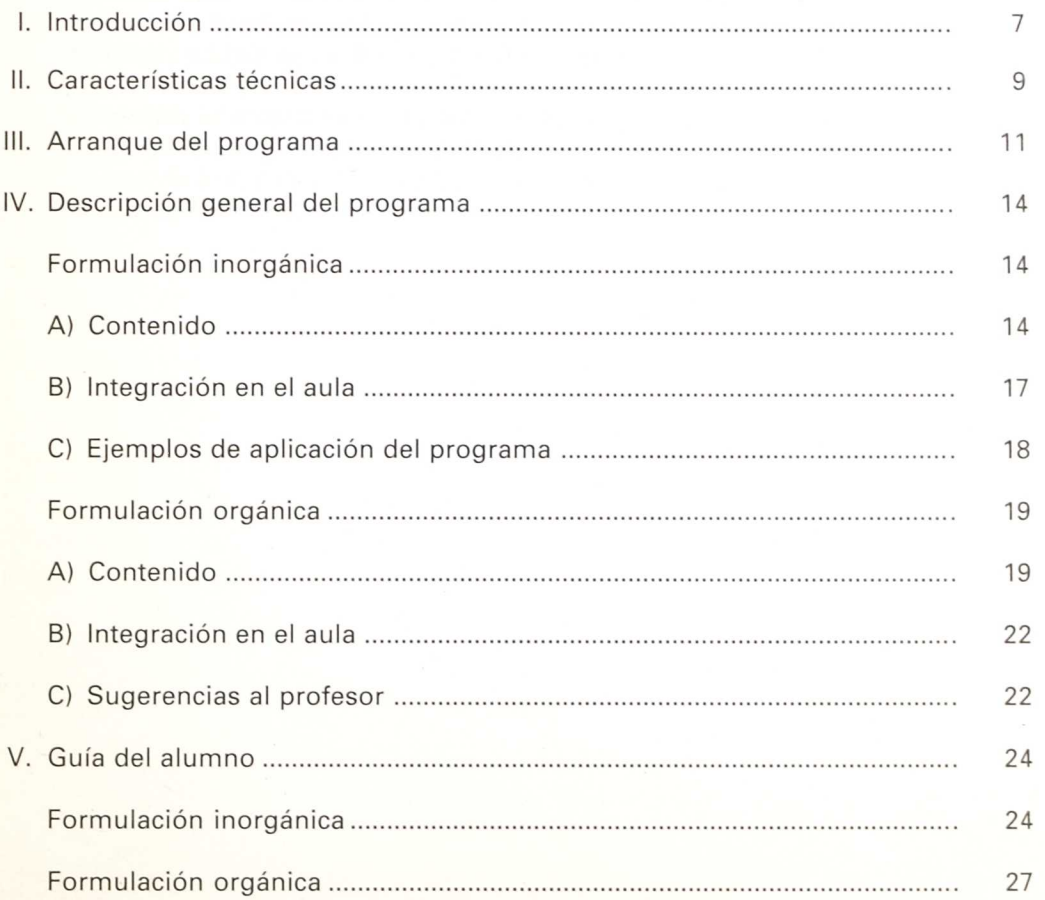

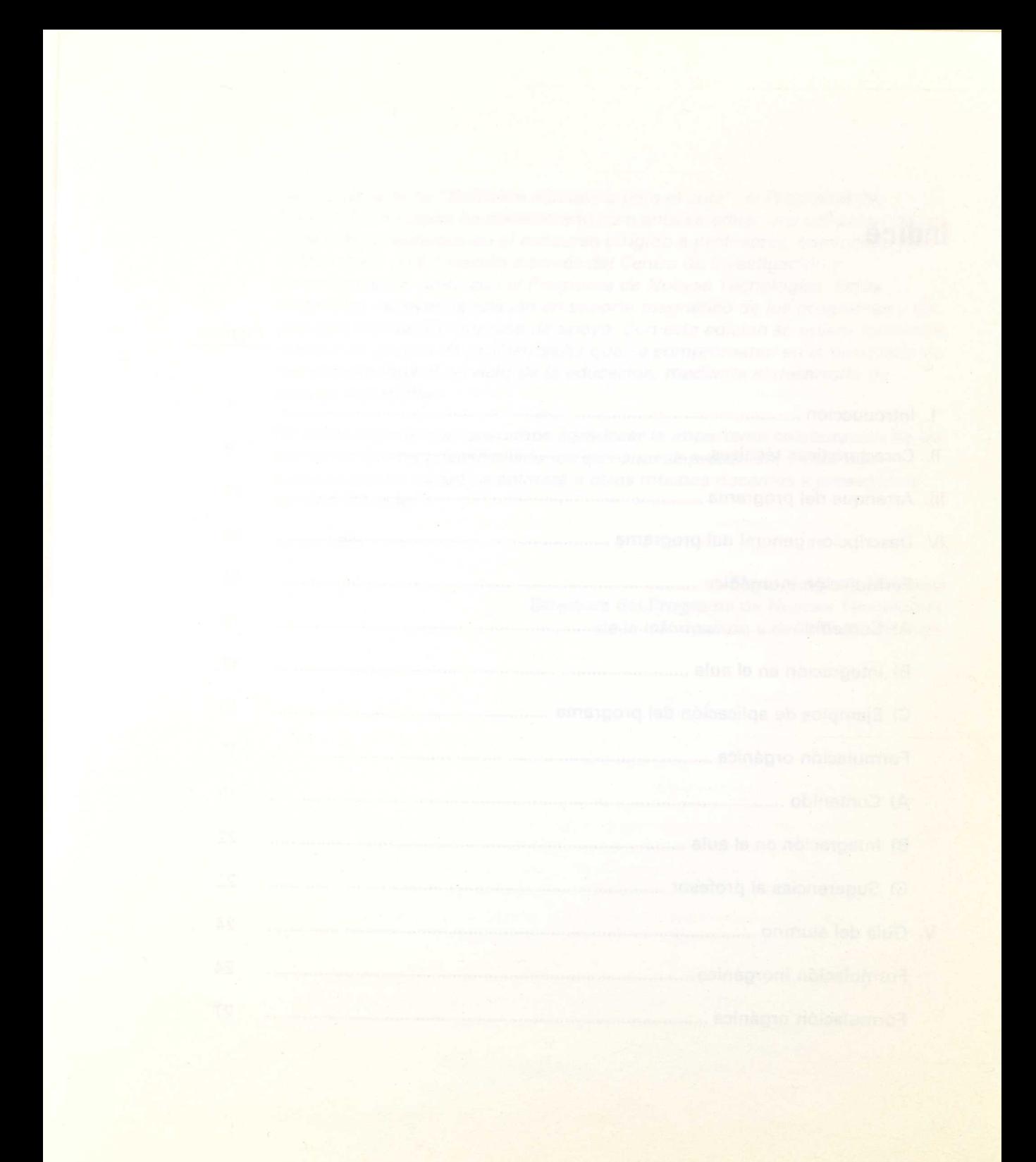

# **1. Introducción**

El presente programa pretende ser una herramienta que facilite, tanto al profesor como a los alumnos, la enseñanza y el aprendizaje de una técnica tan fundamental como es la formulación química. Se intenta que este aprendizaje sea a la vez ameno y riguroso.

Al realizar el programa se ha pretendido adaptarse a las normas de la *I.U.P.A.C.* (Unión Internacional de Química Pura y Aplicada), pero teniendo en cuenta la coexistencia con otros sistemas y la tolerancia al respecto de la misma *I.U.P.A.C.*

# **II. Características técnicas**

El programa soporta dos formatos:

- Un disquete de 3'5" para PS/2IBM, conteniendo las dos partes del bloque temático: Química Inorgánica y Química Orgánica. Se elige la deseada a partir de un menú inicial.
- Dos disquetes de 5'25" para IBM PC que contienen respectivamente cada una de dichas partes.

En ambos casos, es necesario disponer en el disco del sistema operativo de los siguientes archivos:

- keybsp (o bien spain1, o el adecuado al tipo de teclado utilizado).
- graftabl (es necesario el juego de caracteres gráficos).
- graphics (para poder hacer vertidos de pantalla gráfica en impresora).
- gwbasic.

Hardware requerido:

- PC compatibles o PS/2.
- 256 kb de memoria RAM.
- 1 Drive de 360 kb.
- Adaptador gráficos/color.
- Impresora (conveniente).

# **Hl. Arranque del programa**

- 1. Partiendo del GWBASIC, puede hacerse funcionar el programa tecleando:
	- En disco de 3'5": run"menu
	- El el disco 1 de 5'25" (Inorgánica): run"qui0
	- En el disco 2 de 5'25" (Orgánica): run"org0
- 2. Creación de un disco autoejecutable.
	- 2.1. De 3'5":
		- a) Copiar el archivo PREPARAR en el disco del Sistema Operativo (versión 3.0 o posteriores), asegurándose de que éste contiene los siguientes archivos:

FORMAT **GRAFTABL GRAPHICS** KEYBSP COUNTRY CONFIG KEYBOARD KEYB o SPAIN1 **GWBASIC** 

- $b$ ) Colocar el disco del Sistema Operativo (con el archivo PREPARAR) en la unidad A: y un disco virgen en la unidad B:
- c) Teclear A> PREPARAR
- d) El disco virgen colocado en B: será formateado y se copiarán en él los archivos necesarios para que sea autoejecutable.
- e) Cuando lo indique la pantalla del ordenador, extraer el disco del Sistema de la unidad A: y colocar en su lugar el disco original de Formulación Química.
- f) Cuando el proceso de preparación finalice, rotular el disco de la unidad b: como Formulación Química.
- g) En lo sucesivo, bastará arrancar el sistema con este disco en la unidad A: o bien, si el ordenador está encendido, teclear: a>AUTOEXEC. Si el ordenador empleado no es compatible IBM en lo relativo al teclado, habría que cambiar el autoexec de forma que previamente se cargara el teclado adecuado. Para ello se ha de teclear lo siguiente:

A> copy con autoexec.bat

A> echo off

 $A > c/s$ 

A> keybsp (o bien spain1, o el adecuado al tipo de teclado utilizado).

 $A > c/s$ 

A> graftabl (es necesario el juego de caracteres gráficos).

 $A > c/s$ 

A> graphics (para poder hacer vertidos de pantalla gráfica en impresora).  $A > c/s$ 

A> gwbasic MENU (MENU es el primer fichero del programa).

 $A > c/s$ 

a continuación se pulsa F6 y return.

- 2.2. De 5<sup>1</sup>/<sub>1</sub>. Dada la longitud del programa, es necesario preparar dos discos diferentes, ambos autoejecutables y autónomos. Para ello, habrá que repetir dos veces los pasos siguientes, cambiando sólo lo que se va indicando en pantalla:
	- a) Copiar el archivo PREPARAR en el disco del Sistema Operativo (versión 3.0 o posteriores), asegurándose de que éste contiene los siguientes archivos:

FORMAT **GRAFTABL** GRAPHICS KEYBSP COUNTRY **CONFIG** KEYBOARD KEYB o SPAIN1 **GWBASIC** 

- b) Colocar el disco del Sistema Operativo (con el archivo PREPARAR) en la unidad A: y un disco virgen en la unidad B:
- c) Teclear a> PREPARAR
- d) El disco virgen colocado en B: será formateado y se copiarán en él los archivos necesarios para que sea autoejecutable.
- e) Cuando lo indique la pantalla del ordenador, extraer el disco del Sistema de la unidad A: y colocar en su lugar el disco original de Formulación Química <sup>I</sup> (Inorgánica). (La segunda vez, el disco Formulación Química II (Orgánica)).
- f) Cuando el proceso de preparación finalice, rotular el disco de la unidad b: como Formulación Química Inorgánica. [La segunda vez: Formulación Química II (Orgánica)].
- g) En lo sucesivo, bastará arrancar el sistema con este disco en la unidad A: o bien, si el ordenador está encendido, teclear: A>AUTOEXEC. Si el ordenador empleado no es compatible IBM en lo relativo al teclado, habría que cambiar el autoexec de forma que previamente se cargara el teclado adecuado. Para ello se ha de teclear lo siguiente:

A> copy con autoexec.bat

A> echo off

 $A > cls$ 

A> keybsp (o bien spain1, o el adecuado al tipo de teclado utilizado).

 $A > c/s$ 

A> graftabl (es necesario el juego de caracteres gráficos).

 $A > c/s$ 

A> graphics (para poder hacer vertidos de pantalla gráfica en impresora).

 $A > c/s$ 

A> gwbasic QUID (QUID es el primer fichero de Inorgánica). La segunda vez, GVVBASIC ORCO (ORGO es el primer fichero de Orgánica).

 $A > c$ ls

a continuación se pulsa F6 y return.

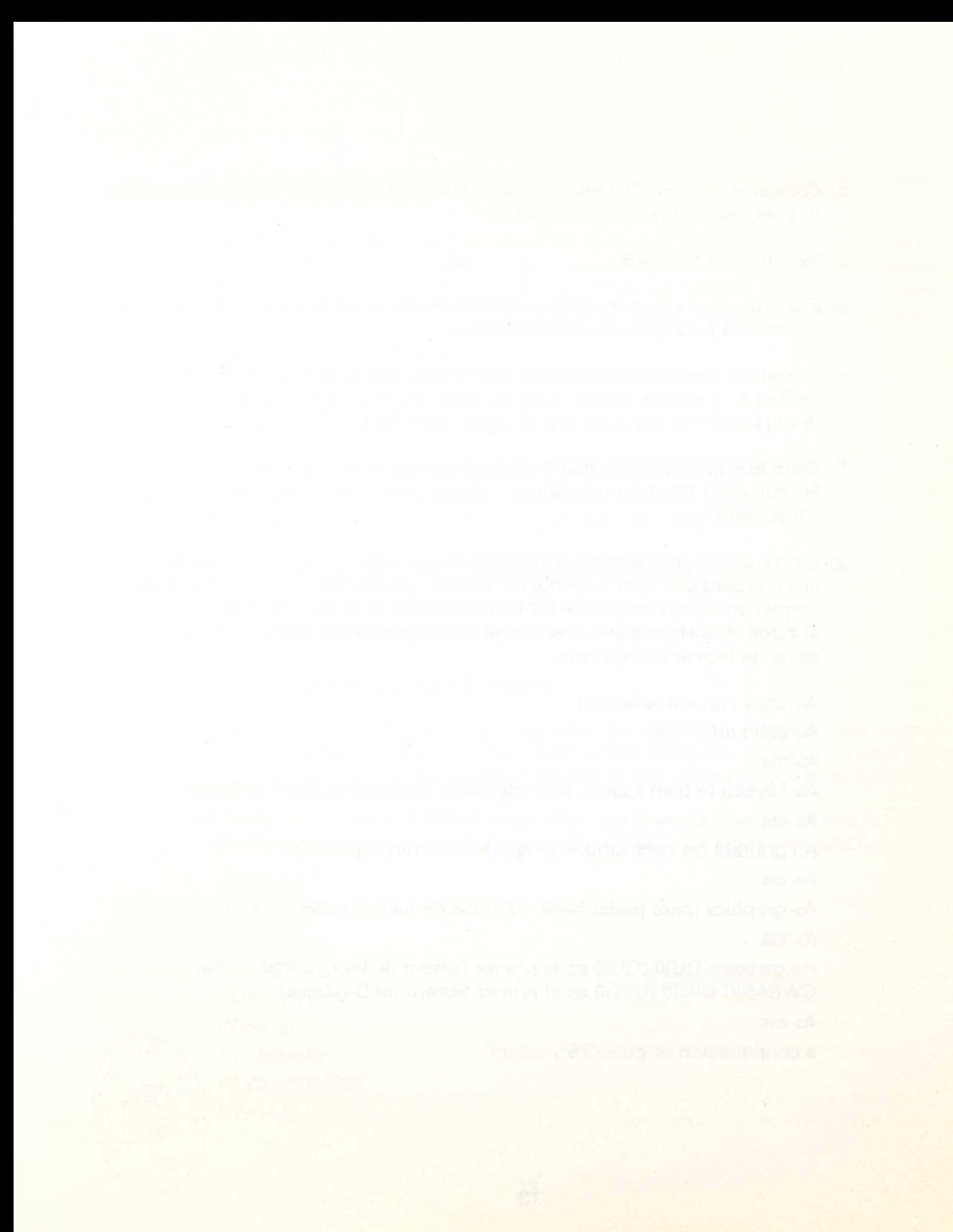

# **IV. Descripción general del programa**

## **Formulación inorgánica**

#### **A) Contenido**

- 1. Tabla periódica.
- 2. Símbolos.
- 3. Formulación.
- 4. Ecuaciones químicas.
- 5. Repaso de teoría.
- 6. Terminar.

Se elige el capítulo mediante F9. F10 confirma la elección del capítulo sobreiluminado.

#### **1.** Tabla periódica

Aparece en pantalla la tabla periódica completa, con lantánidos y actínidos. Se teclea el símbolo del elemento cuyos datos se desea conocer y en pantalla aparece la ficha buscada, conteniendo los siguientes datos:

- Nombre y símbolo.
- Número atómico.
- Masa atómica.
- Grupo y período.
- Configuración electrónica.
- Propiedades, aplicaciones, etc.

En este apartado se trata de familiarizar al alumno con el manejo de la tabla periódica y con los elementos que la componen. Por ello, en cada una de las 103 fichas, se ha procurado incluir datos que puedan interesarle, como aplicaciones, minerales de que proceden, etc. Se ha huido deliberadamente del exceso de datos numéricos o excesivamente técnicos, ya que se trata de facilitar a los alumnos de niveles no universitarios el acceso a los elementos químicos sin abrumarlos con información excesiva o desproporcionanada.

Se parte de la base de que no se trata de un examen, sino de un aprendizaje, preferiblemente en grupo, y de que puede utilizarse como si fuera un juego. Incluso se debe permitir y fomentar que el alumno consulte su propia tabla periódica. Al fin y al cabo, el objetivo es que se familiarice con ella.

#### 2. Símbolos

Tras una pantalla de instrucciones se suceden, aleatoriamente y sin repetición, hasta 50 preguntas. El programa tiene almacenados los 103 elementos con sus símbolos. Se puede terminar en cualquier momento. Al salir, pantalla de puntuación que indica: símbolos repasados, preguntas acertadas y falladas y puntos obtenidos.

Evidentemente, antes de formular es necesario conocer los símbolos de los elementos, objetivo al cual se ha dedicado este ejercicio. Por supuesto, no todos los elementos tienen la misma importancia, pero ha parecido preferible utilizarlos en su totalidad en ese apartado.

#### 3. Formulación

Tras las correspondientes instrucciones, se pregunta al alumno si desea el nivel de dificultad 1 o el 2. Aparece en pantalla el nombre de un compuesto y tantos guiones como signos se ha de teclear. Deben emplearse mayúsculas o minúsculas según proceda, así como paréntesis y números. En el nivel 2, la puntuación es doble.

Si se elige el nivel 1, las preguntas, siempre aleatorias y sin repetición, se refieren a compuestos binarios e hidróxidos. En el nivel 2 aparecen también oxoácidos y oxisales. En cualquier momento se puede cambiar de un nivel a otro, acumulando los puntos ya conseguidos.

En pantalla tenemos en todo momento un contador de intentos, un indicador del nivel actual y un contador de puntos. Pulsando F1 se obtienen ayudas. Permite varios intentos, agotados los cuales escribe correctamente la fórmula. Al salir, se obtiene una pantalla de puntuación similar a la descrita en el apartado anterior.

El problema planteado fue enseñar a formular. Se ha considerado conveniente que el alumno no deba introducir el nombre del compuesto, y también evitar que el orden en que escriba los elementos determine un fallo; pero no se podía admitir que en pantalla aparecieran las fórmulas desordenadas. Además, el ordenador debía 'enseñar' y no examinar.

Por todo ello, se adopta la estructura del juego del ahorcado, de indudable valor didáctico. Así, fijándose en el nombre del compuesto, puede deducir qué elementos contiene y emplear el método de prueba y error durante varios intentos. Por supuesto, los elementos se van colocando 'en su sitio' conforme se aciertan, con lo cual la visualización de la fórmula es correcta y se memoriza sin esfuerzo.

Se ha incluido una ayuda: pulsando la tecla de función F1, se obtiene la tabla de los estados de oxidación más usuales de los principales elementos; volviéndola a pulsar, una ayuda referente al tipo del compuesto por el cual se está preguntando.

#### 4. Ecuaciones químicas

Al elegir esta opción aparece el SUBMENU:

Teoría

**Ejercicios** 

- 4.1. Teoría. Se describe en cuatro pantallas, con la mayor brevedad posible, el método de igualación de ecuaciones químicas por coeficientes indeterminados.
- 4.2. Ejercicios. Al elegir esta opción, aparecen las siguientes Instrucciones: "En pantalla aparecerá una ecuación química con coeficientes desconocidos a, b, c, Puedes usar la pantalla como pizarra para realizar tus cálculos. Cuando tengas la solución, pulsa F3. Luego, cuando aparezca la pregunta '¿COEFICIENTES?', escríbelos en orden (por ej., 1243) y pulsa F10. Para borrar, puedes pulsar F4."

En el ejercicio aparecen como máximo 20 ecuaciones, elegidas aleatoriamente y sin repetición de entre 50. El ordenador permite tres intentos antes de indicar él la respuesta correcta.

Otra de las técnicas necesarias para resolver problemas de química es la igualación de ecuaciones químicas. El problema que se planteaba era la necesidad de que el alumno empleara papel y lápiz. Esto, muy aconsejable en el trabajo individual, origina complicaciones cuando es un grupo quien maneja el aparato. Por ello se ideó la opción PIZARRA, que permite usar la pantalla como una hoja de papel.

Con un poco de práctica, los alumnos consiguen una presentación matemática de las ecuaciones muy buena. Por otro lado, parece que en pantalla las 'ven' mejor, en el sentido de que tienden a realizar tanteos mentales en lugar de enfrascarse en un larguísimo cálculo por sustitución.

#### **5. Repaso de teoría**

Eligiendo esta opción disponemos del siguiente SUBMENU:

- 5.1. Introducción
- 5.2. Compuestos binarios
- 5.3. Hidróxidos
- 5.4. Oxoácidos
- 5.5. Oxisales
- 5.6. Terminar

5.1. Introducción. Este apartado consta de:

- 5.1.1. Atomos y elementos
- 5.1.2. Valencia y compuestos químicos
- 5.2. Compuestos binarios. Consta de:
	- 5.2.1. Generalidades
	- 5.2.2. Nomenclatura sistemática
	- 5.2.3. Nomenclatura de Stock
	- 5.2.4. Casos particulares

En cada página se puede proseguir, retroceder o volver al menú parcial. En este apartado se pretende aclarar una serie de conceptos previos y no siempre bien captados por los alumnos, huyendo de explicaciones teóricas excesivas, ya que se estima que no son necesarias en un programa como éste, destinado únicamente a enseñar a formular.

#### **B) Integración en el aula**

Dando por supuesto que cada profesor puede seguir los métodos e iniciativas creativas que estime conveniente, sólo a modo de ejemplo se podría sugerir:

- a) El profesor explica sucintamente la Tabla Periódica.
- b) Los alumnos, provistos de ella, exploran la sección TABLA PERIODICA. Anotan todas aquellas palabras que no hayan entendido claramente: dureza, fragilidad, radiactivo, etc.
- c) En clase (no necesariamente con los ordenadores), se comentan y resuelven esas dificultades.
- d) El paso siguiente sería el aprendizaje de los SIMBOLOS.
- e) Se volvería de nuevo a la Tabla para resaltar los elementos más importantes en cuanto a sus aplicaciones, propiedades, abundancia, etc.
- $f$ ) A continuación, tendría lugar un breve repaso de aquellas partes de la TEORIA que el profesor estimara necesarias para introducir la formulación: generalidades, nomenclaturas sistemáticas y de Stock, casos particulares...
- Es conveniente empezar a formular con el nivel 1, que comprende los compuestos binarios y los hidróxidos, pasando al nivel 2 cuando se estime superado el anterior.
- h) Las ecuaciones químicas requieren un proceso previo, por el cual el profesor explicaría el procedimiento de igualación por coeficientes indeterminados y realizaría algún ejemplo en la pizarra.
- i) Es también función del profesor el indicar de qué tipo son las ecuaciones que el programa contiene y cuál es su significado y utilidad práctica.

#### **C) Ejemplos de aplicación del programa**

a) Puede realizarse un trabajo previo consistente en que cada grupo de alumnos recabe del ordenador datos sobre un número determinado de elementos. Estos datos se intercambian en la puesta en común, explicando los mismos alumnos (y el profesor, si es necesario) todas las características que han encontrado.

Este tipo de trabajo representa una variación sustancial con relación al estudio tradicional, memorístico y no racional, de las sustancias químicas. Puede servir para motivar al alumno, al proporcionarle una visión de la utilidad de las sustancias objeto de su atención. Pasan de ser un grupo de letras a convertirse en algo real, tangible y útil.

b) En los niveles más elementales, conviene recalcar que los elementos forman parte del mundo en que vivimos; el hombre les ha puesto nombre y ha estudiado sus propiedades y aplicaciones pero, salvo algunos casos excepcionales, no los ha 'inventado'.

- c) Comprobación de configuraciones electrónicas de elementos de un mismo grupo o del mismo período. Extraer conclusiones de los datos obtenidos.
- 2. Ecuaciones químicas

Supongamos, por ejemplo:

a HCI + b Mg —> c MgC12+ d H2

Elegimos la opción PIZARRA pulsando S y en la última línea vemos el mensaje:

ESCRIBE:

Tecleamos:

a=2d a=2c b=c y oprimimos F10.

La línea escrita se coloca en la pizarra. Volvemos a teclear: Si d=1 a=2 , 2=2c, c=1 , b=1 y F10.

La solución será pues: 2111

Pulsamos F3 y aparece el mensaje '¿COEFICIENTES?', al que contestamos tecleando 2111 , sin espacios entre números, y F10.

Los coeficientes se colocan en su sitio y aparece el mensaje BIEN.

#### **Formulación orgánica**

#### **A) Contenido**

- 1. Teoría
- 2. Ejercicios
- 3. Terminar

Se elige el capítulo mediante F9. F10 confirma la elección del capítulo sobreiluminado.

#### **1. Teoría.** Consta de:

- 1.1. Introducción
	- 1.1.1. Química del Carbono.
	- 1.1.2. Isomería.
- 1.2. Radicales
- 1.3. Hidrocarburos
	- 1.3.1. Clasificación.
	- 1.3.2. Alcanos.
	- 1.3.3. Alquenos y alquinos.
	- 1.3.4. Cicloalcanos.
	- 1.3.5. Aromáticos.
	- 1.3.6. Derivados halogenados.
- 1.4. Grupos funcionales
- 1.5. Funciones oxigenadas
	- 1.5.1. Alcoholes y fenoles.
	- 1.5.2. Eteres.
	- 1.5.3. Aldehídos y cetonas.
	- 1.5.4. Acidos carboxílicos.
	- 1.5.5. Esteres y sales.
- 1.6. Funciones nitrogenadas
	- 1.6.1. Aminas.
	- 1.6.2. Nitrilos.
	- 1.6.3. Nitroderivados.
	- 1.6.4. Amidas.
- 1.7. Varios grupos funcionales

Incluye simulaciones dinámicas de la nomenclatura de los compuestos ramificados.

Permite la salida por impresora de las pantallas que se elija como más importantes.

En cada página se puede proseguir, retroceder o volver al menú parcial.

#### 2. Ejercicios. Consta de:

- 2.1. Hidrocarburos
- 2.2. Funciones oxigenadas
- 2.3. Funciones nitrogenadas
- 2.4. Varios grupos funcionales

Tras las correspondientes instrucciones, se pregunta al alumno si desea el nivel de dificultad 1 o el 2.

Nivel 1. Aparece en pantalla la fórmula de un compuesto y tantos guiones como signos se han de teclear. Deben emplearse mayúsculas, minúsculas, así como guiones, comas y números.

Las preguntas son aleatorias y sin repetición. En cualquier momento se puede cambiar de un nivel a otro, acumulando los puntos ya conseguidos. En pantalla tenemos en todo momento un contador de intentos, un indicador del nivel actual y un contador de puntos. Permite varios intentos, agotados los cuales escribe correctamente el nombre. Al salir se obtiene una pantalla de puntuación.

Nivel 2. Aparece la fórmula de un compuesto y es preciso escribir correctamente su nombre. La puntuación es doble que en el nivel anterior.

En ambos niveles puede obtenerse ayuda pulsando la tecla F1. En todo momento, cuando se indica en pantalla, se vuelve al SUBMENU y de éste, si así se desea, al MENU principal.

En el nivel 1 se adopta la estructura del juego del ahorcado, tal como se ha visto ya en la sección de Química Inorgánica.

En el nivel 2, pensado para alumnos de cursos superiores, se trata simplemente de que escriban correctamente el nombre del compuesto visualizado. Se ha incluido una ayuda: pulsando la tecla de función F1, se obtiene una pantalla con las normas básicas para la formulación del tipo de compuesto por el cual se está preguntando.

#### **B) Integración en el aula y aplicaciones del programa**

Dando por supuesto que cada profesor puede seguir los métodos e iniciativas creativas que estime conveniente, sólo a modo de ejemplo se podría sugerir:

- a) El profesor explica la estructura del carbono y su tetravalencia, así como el tipo de enlaces que puede formar.
- b) Los alumnos investigan y toman notas (o extraen listados por impresora) la sección INTRODUCCION, anotando todos aquellos conceptos o palabras que no hayan entendido claramente.
- $c$ ) En clase (no necesariamente con los ordenadores), se comentan y resuelven esas dificultades.
- d) El paso siguiente sería el aprendizaje de los RADICALES.
- e) Se pasaría a estudiar los HIDROCARBUROS, observando atentamente los ejemplos dinámicos ofrecidos antes de realizar los correspondientes ejercicios.
- f) A continuación, tendría lugar el estudio de las funciones, en el orden en que el profesor estimara conveniente.
- g) Es conveniente empezar a formular con el ejercicio llamado NIVEL 1, ya que su carácter lúdicro lo hace especialmente adecuado para ello.
- h) El nivel 2 se empleará cuando se estime convenientemente superado el anterior.

#### **C) Sugerencias al profesor**

El manual del alumno contiene hojas de ejercicios, que corresponden a las bases de datos del programa. Pueden utilizarse de distintas formas:

- $\bullet$ Durante la interacción con el ordenador, para estimular al alumno a reconocer el compuesto e ir rellenando la hoja poco a poco.
- Como trabajo de grupo.
- Como control del aprendizaje.

• En el disco del programa aparecen los ficheros ASCII ANEX1.TXT Y ANEX2.TXT que contienen los citados ejercicios y pueden permitir al profesor obtener copias por impresora de ellos, así como modificar o añadir lo que estime conveniente.

Siempre que las instalaciones del Centro lo permitan, es conveniente también realizar sesiones de prácticas de laboratorio. En ellas el alumno puede relacionar los conocimientos teóricos que va adquiriendo con las sustancias objeto de su estudio.

The then is multipled to a lassame singled as

# **V. Guía del alumno**

#### **Formulación inorgánica**

#### A) Arranque

- Si tu ordenador está apagado, introduce el disquete del programa y enchufa el aparato.
- Si el ordenador está encendido, desde el Sistema Operativo teclea AUTOEXEC.
- Si tienes problemas con el teclado, consulta a tu profesor.
- B) Tras una pantalla de presentación, aparece el contenido del programa:
	- 1. Tabla periódica.
	- 2. Símbolos.
	- 3. Formulación.
	- 4. Ecuaciones químicas.
	- 5. Repaso de teoría.
	- 6. Terminar.

Aquí tienes ya el sistema de elección que utilizarás en el resto del programa. Con F9 se van sobreiluminando las distintas opciones; cuando hayas llegado a la deseada, pulsa F10.

Como se ha cargado desde el Sistema Operativo el archivo GRAPHICS, podrás obtener copias por impresora de las pantallas que te interesen.

#### **1. Tabla periódica**

Los 103 elementos conocidos se ordenan según su número atómico (número de protones que poseen en su núcleo) en la llamada Tabla Periódica. Para consultar los datos almacenados sobre un elemento determinado, basta que teclees su símbolo, empleando mayúsculas y minúsculas según proceda, y pulses a continuación la tecla F10.

Es importante que te fijes en el significado que tiene la pertenencia a un mismo grupo, por ejemplo, en la configuración electrónica.

#### **Ejercicios**

- a) Consulta y anota la configuración electrónica de los elementos del grupo la (metales alcalinos) y del grupo Vllb (halógenos). Deduce la fórmula de sus posibles compuestos.
- b) Consulta diversos elementos y anota las palabras o conceptos que no entiendas. Búscalos en el diccionario o pregunta a tu profesor.
- c) Compara la tabla periódica con la tabla de valencias incluida en el programa y procura extraer consecuencias.

#### 2. Símbolos

Se trata de un ejercicio para que, jugando, vayas memorizando los símbolos y nombres de los elementos más importantes.

Lee atentamente las instrucciones que aparecen en pantalla y no tendrás dificultades.

El número atómico Z del elemento te aparece para que puedas consultar tu tabla periódica con rapidez. De esta forma, sin darte cuenta, irás localizando los elementos con mucha facilidad.

Cuando termines tu ejercicio, tendrás una puntuación final que te permitirá autovalorar tus conocimientos y saber si debes repetir el ejercicio o puedes pasar al siguiente capítulo.

En el anejo del manual encontrarás unas hojas de ejercicios. Si las rellenas completas, eres un fenómeno.

#### 3. Formulación

Como te indica la pantalla de instrucciones, la estructura del ejercicio es parecida a la del juego del ahorcado. El número de guiones te indica el número de signos (letras, números, paréntesis) que has de teclear. Recuerda que la primera letra de un símbolo es siempre mayúscula y la segunda, si la hay, minúscula. Observa el orden en que el ordenador coloca los símbolos: es el correcto.

En el nivel 1 te aparecen fórmulas más fáciles (compuestos binarios e hidróxidos), pero en el nivel 2 obtienes más puntos. Observa las indicaciones en pantalla para cambiar de nivel cuando lo desees.

Si tus conocimientos previos de formulación son escasos o nulos, debes empezar por estudiar el capítulo de teoría y continuar ordenadamente por el nivel 1.

Al terminar obtendrás la valoración objetiva de tu trabajo, pero ten en cuenta que lo importante es que progreses...

La tecla F1 te va a permitir solicitar ayuda al ordenador. Si la pulsas una vez, te aparecerá la tabla de valencias (te aconsejo que, si tienes impresora, hagas una copia de ella; te resultará muy útil). Si vuelves a pulsar F1 te aparecerá la ayuda correspondiente al tipo de compuesto por el que se te está preguntando en ese momento.

Como autoevaluación, trata de completar las hojas de formulación incluidas en este manual.

#### 4. Ecuaciones químicas

Se trata de igualar ecuaciones químicas por el método de coeficientes indeterminados. Lee primero detalladamente el apartado TEORIA. En el ejercicio se trata de lo siguiente. Te aparece, de forma aleatoria, una ecuación química, por ejemplo:

 $a N_2 O_5 + b H_2 O \rightarrow c HNO_2$ 

Debes averiguar el valor de las incógnitas a, b y c. En pantalla verás la pregunta ¿QUIERES PIZARRA? (S/N).

Pulsas la letra S y aparece un cursor que indica la posición que tendrá el primer carácter que introduzcas. Escribes:

N: 2a=c O: 5a+b=3c H: 2b=c

que, como ves, igualan los átomos de cada clase en ambos miembros de la ecuación. Pulsamos F10 para bajar a la línea siguiente y realizamos la hipótesis de que a=1; escribimos:

 $Si$  a=1 c=2  $5 + b = 6$   $2b = 2$ 

que nos permite dar a *b* el valor 1. Pasamos a la línea siguiente y escribimos en ella los coeficientes ordenados abc, es decir, 112.

Pulsamos F3 para salir de la pizarra y a la pregunta ¿COEFICIENTES? contestamos escribiendo 112, sin espacios entre ellos. Estos coeficientes eran correctos y, por tanto, se colocan en su sitio en la ecuación. Prueba tú con las demás y ¡suerte! En el manual encontrarás unas hojas de ejercicios. Trata de ir completándolas poco a poco. Si una de ellas la encuentras difícil, pasa a otra y más adelante lo lograrás.

#### **5. Repaso de teoría**

Contiene los apartados:

- Introducción: Atomos y elementos. Valencia y compuestos químicos. .Compuestos binarios: Generalidades. Nomenclatura sistemática. Nomenclatura de Stock. Casos particulares.
- Hidróxidos.
- Oxoácidos.
- Oxisales.

Es importante que, antes de realizar el ejercicio de Formulación, repases este capítulo. Para el nivel 1, te bastan los tres primeros apartados. Si no puedes emplear el ordenador tanto como quisieras, obtén una copia por impresora de las pantallas que te ofrezcan mayor dificultad y así puedes repasarlas en casa.

# **Formulación orgánica**

- A) Arranque
	- Si tu ordenador está apagado, introduce el disquete del programa y enchufa el aparato.
	- Si el ordenador está encendido, desde el Sistema Operativo teclea AUTOEXEC
	- Si tienes problemas con el teclado, consulta a tu profesor.
- B) Tras una pantalla de presentación, aparece el contenido del programa:
	- 1. Teoría
	- 2. Ejercicios
	- 3. Terminar

Aquí tienes ya el sistema de elección que utilizarás en el resto del programa. Con F9 se van sobreiluminando las distintas opciones; cuando hayas llegado a la deseada, pulsa F10. Como se ha cargado desde el Sistema Operativo el archivo GRAPHICS, podrás obtener copias por impresora de las pantallas que te interesen.

1. Teoría. Contiene los apartados:

- 1.1. Introducción
	- 1.1.1. Química del Carbono.
	- 1.1.2. Isomería.
- 1.2. Radicales
- 1.3. Hidrocarburos
	- 1.3.1. Clasificación.
	- 1.3.2. Alcanos.
	- 1.3.3. Alquenos y alquinos.
	- 1.3.4. Cicloalcanos.
	- 1.3.5. Aromáticos.
	- 1.3.6. Derivados halogenados.
- 1.4. Grupos funcionales
- 1.5. Funciones oxigenadas
	- 1.5.1. Alcoholes y fenoles.
	- 1.5.2. Eteres.
	- 1.5.3. Aldehídos y cetonas.
	- 1.5.4. Acidos carboxílicos.
	- 1.5.5. Esteres y sales.
- 1.6. Funciones nitrogenadas
	- 1.6.1. Aminas.
	- 1.6.2. Nitrilos.
	- 1.6.3. Nitroderivados.
	- 1.6.4. Amidas.
- 1.7. Varios grupos funcionales

Es importante que, antes de realizar el ejercicio de Formulación, repases este apartado teórico.

Presta especial atención a las simulaciones dinámicas incluidas en varios capítulos: radicales, hidrocarburos ramificados, alcoholes, etc. Antes de pulsar la tecla V para ver el nombre del compuesto, intenta adivinarlo con las indicaciones que tienes en pantalla. Es un buen ejercicio de aprendizaje. En cada página se puede proseguir, retroceder o volver al menú parcial. Si no puedes emplear el ordenador tanto como quisieras, obtén una copia por impresora de las pantallas que te ofrezcan mayor dificultad y así puedes repasarlas en casa. Por ejemplo: grupos funcionales, reglas de formulación para cada grupo funcional, etc.

#### 2. Ejercicios

Todos ellos tienen similar estructura e idéntico objetivo: que aprendas a formular los compuestos orgánicos. Como te indica la pantalla de instrucciones, existen dos niveles de dificultad:

En el nivel 1, aparece la fórmula y tantos guiones como signos (letras, comas, números, guiones...) tiene la palabra que has de teclear. Recuerda que has de emplear siempre mayúsculas. Observa el orden en que el ordenador coloca los signos: es el correcto.

En el nivel 2 has de contestar con exactitud, pero obtienes más puntos. Observa las indicaciones en pantalla para cambiar de nivel cuando lo desees. Si tus conocimientos previos de formulación son escasos o nulos, debes empezar por estudiar el capítulo de teoría y continuar ordenadamente por el nivel 1.

Al terminar obtendrás la valoración objetiva de tu trabajo, pero ten en cuenta que lo importante es que progreses...

La tecla F1 te va a permitir solicitar al ordenador la ayuda correspondiente al tipo de compuesto por el que se te está preguntando en ese momento.

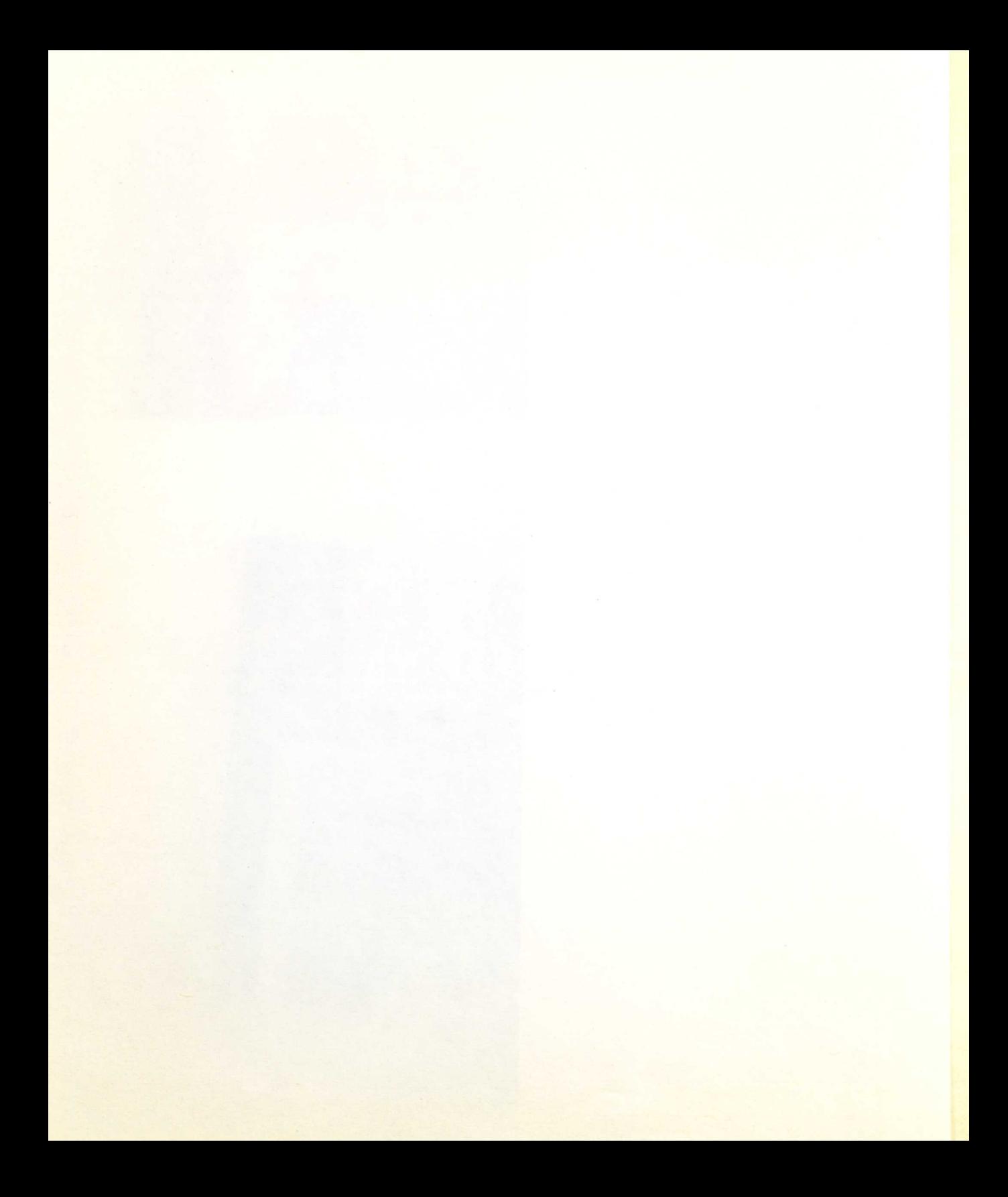

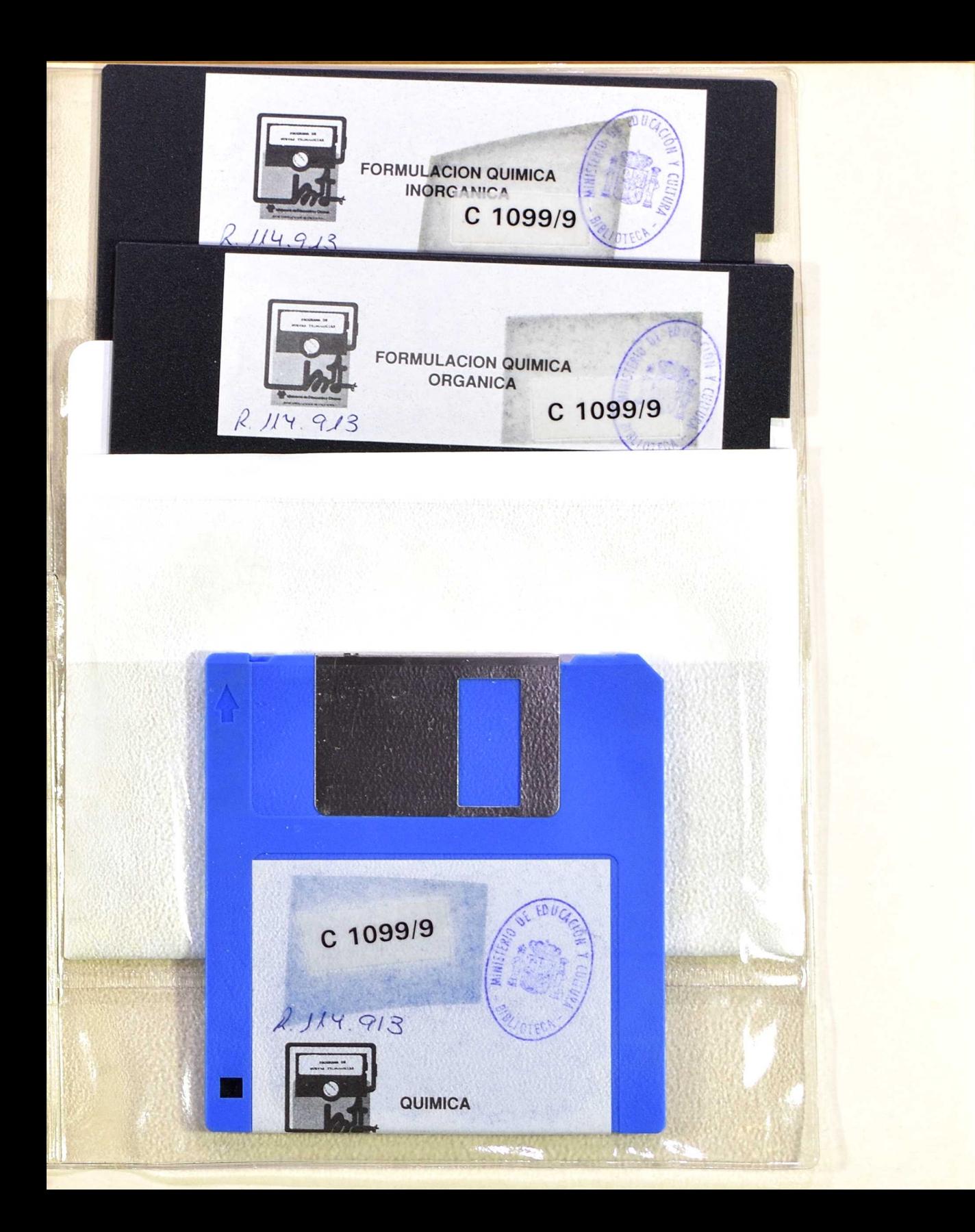

![](_page_35_Picture_0.jpeg)

![](_page_35_Picture_1.jpeg)

Ministerio de Educación y Ciencia<br>
Secretaría de Estado de Educación Programa de Nuevas Tecnologías de la Información y Comunicación

![](_page_35_Picture_3.jpeg)